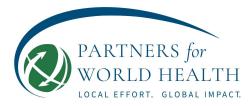

# PWH x VOLUNTEERHUB: HOW TO REGISTER FOR AN EVENT

## Introduction

Thank you for completing your PWH Volunteer account registration! Once you have attended a New Volunteer Orientation session, you will be approved to volunteer and register for an event. An "event" on the VolunteerHub platform is what we formerly referred to as a "shift" or "opportunity" at PWH. As a Volunteer, you will be able to register for any events that you can see on the calendar or list view. The purpose of this document is to help volunteers register for events on the VolunteerHub platform.

\*For best results, please use a **desktop computer.**\*

\*Bookmarking the landing page will ensure that you have ease of logging in: <u>https://pwh.volunteerhub.com/</u>.\*

#### Welcome page

When you login to your PWH volunteer account, the Events page is the default view; depending on the type of volunteering you have access to, your Events page may look slightly different.

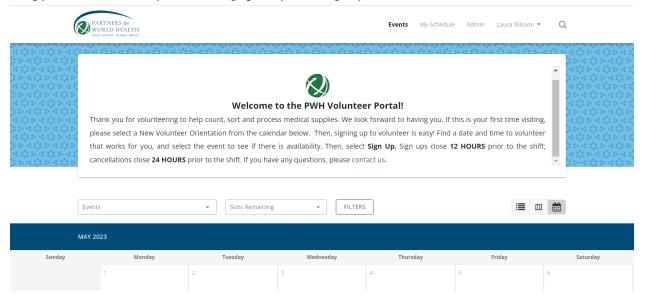

#### **List View**

Using the list option (circled), you will see all of the events available for each day. The green "Sign Up" button indicates you are permitted to register for the event. If the button is not green, it is either because: 1) the allotted event slots are

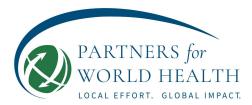

full; or, 2) the event registration is closed. Events will close for registration 12 hours prior to the event start time.

| PARTNERS for<br>WORKLIN HEALTH                                                                                                    |                                                                                                    | Events My Sche                                                         | dule Admin       | Laura Nilsson 👻 | Q                   |
|----------------------------------------------------------------------------------------------------|----------------------------------------------------------------------------------------------------|------------------------------------------------------------------------|------------------|-----------------|---------------------|
| Thank you for volunteering to help count, sor<br>please select a New Volunteer Orientation fro<br>that works for you, and select the event to                                                                                        | Velcome to the PWH Volunteer Po<br>rt and process medical supplies. We look forw<br>om the calendar below. Then, signing up to vo<br>see if there is availability. Then, select Sign<br>ft. If you have any questions, please contact us | ard to having you.<br>Dlunteer is easy! Fi<br><b>Up.</b> Sign ups clos | nd a date and ti | me to volunteer |                     |
| Events • Sto                                                                                                    | ots Remaining  +  FILTERS                                                                                                    |                                                                        |                  |                 | <b>#</b>            |
| WEDNESDAY, 5/31/2023<br>(all day<br>Drivers                                                                                                    |                                                                                                    |                                                                        |                  | SIGN UP         |                     |
| WEDNESDAY, 5/3/2023                                                                                                    |                                                                                                    | Events                                                                 | My Schedule      | e Admin         | Laura Nilsson 👻 🔍 🔍 |
| 1 PM-4 PM<br>Sorting, Processing Medical Supplies (Wed1pm-4pm)<br>Wed, May 3 at 1 PM - 4 PM (3 hours)                                                                                                    | 💄 30 slots remaining                                                                                                    |                                                                        |                  | 5               | IGN UP              |
| <ul> <li>40 Walch Drive, Portland, ME, USA</li> <li>Wednesday PM (1pm-4pm) volunteering at Walch Processing</li> <li>MORE</li> </ul>                                                                                                 | g Warehouse                                                                                                    |                                                                        |                  |                 |                     |
| THURSDAY, 5/4/2023                                                                                                    |                                                                                                    |                                                                        |                  |                 |                     |
| 9AM - 12 PM         Sorting, Processing Medical Supplies (Thu9am-12pm) <ul> <li>Thu, May 4 at 9 AM - 12 PM (3 hours)</li> <li>40 Walch Drive, Portland, ME, USA</li> </ul> Thursday AM (9am-12pm) volunteer shift at Walch Processin | 30 slots remaining                                                                                                    |                                                                        |                  | S               | IGN UP              |
| MORE                                                                                                    | 6 Marchouse.                                                                                                    |                                                                        |                  |                 |                     |

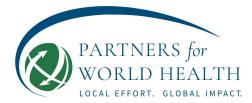

Each event requires its own registration. **You can register for events up to 3 months in advance.** Once you are registered, you will receive notification that you have registered for the event. You may choose to opt OUT or IN of email notifications for event registration. Since most of our volunteers volunteer at least once per week, the default is set to **no email notification** when registering for an event to reduce inbox overload. To change these settings, access your **Notification Settings** under your account:

| Notification Settings       Update Profile         Update your notification settings.       View Signed Waivers         Update your notification settings.       Sign Out         Image affiliations       Sign Out         Image affiliations       Sign Out |
|----------------------------------------------------------------------------------------------------|
| Update your notification settings.                                                                                                    |
| Sand me event registration commation emails.                                                                                                    |
|                                                                                                    |

#### **Calendar View**

Using the calendar option (circled), you will see the same options for available events in a calendar view format. Click on the green writing and you will be prompted to sign up for the event.

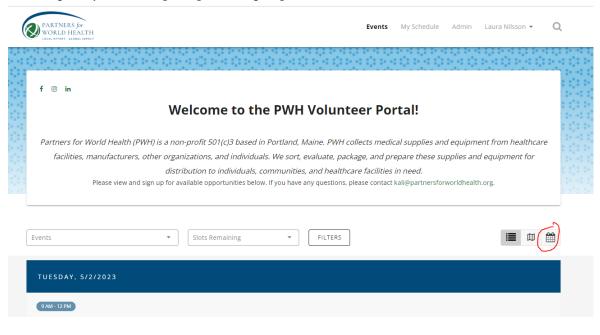

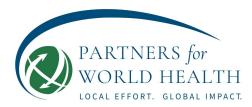

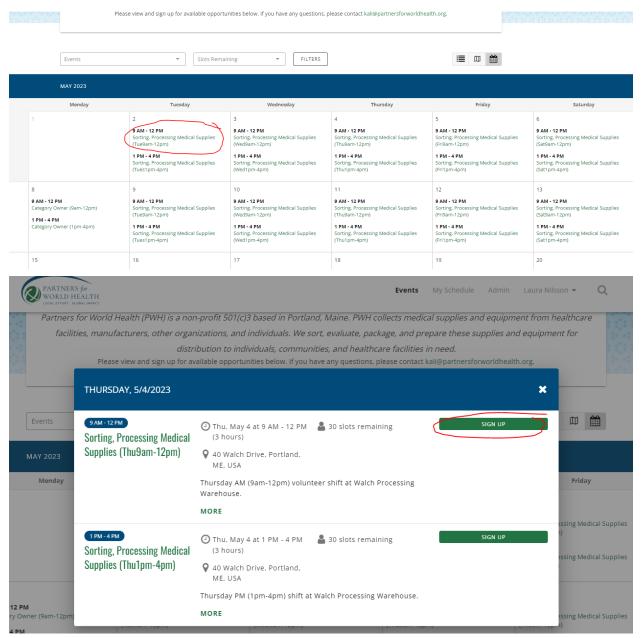

## Signing Up

<u>Option A:</u> If your account was created by the Volunteer Coordinator or PWH Staff, you will be prompted to complete the User Information and Waiver prior to signing up for an event. If there are any changes made to the User Information, you will be prompted to complete the missing information. **Waivers will renew every year on January 1st.** 

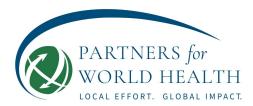

|  | Sorting, Processing Medical S                                 | Gupplies (Thu9am-12pm) O Thursday,                | May 4 • 9 am - 12 pm (3 hours) |  |
|--|---------------------------------------------------------------|---------------------------------------------------|--------------------------------|--|
|  | User Review                                                   | Waiver                                            | Complete                       |  |
|  | This even to con                                              | vent is age restricted. Please enter yo<br>tinue. | our birthday                   |  |
|  | Please review you<br>registration.<br>* indicates required fi | r profile for accuracy before continui            | ing with event                 |  |
|  | Full Name                                                     |                                                   |                                |  |

<u>Option B:</u> If you created your own account and thus the User Information and Waiver, you will automatically move to Registration without requiring User Info and Waiver duplication.

|  | Sorting, Processing Medical Supplies (Fri1pm-4pm) O Friday, May 5 • 1 pm - 4 pm (3 hours)                                                                                                    |  |
|--|----------------------------------------------------------------------------------------------------|--|
|  | Complete                                                                                                    |  |
|  | Registration complete                                                                                                    |  |
|  | ADD THIS EVENT TO MY CALENDAR<br>40 Walch Drive, Portland, ME, USA                                                                                                    |  |
|  | Hi there!<br>Thank you for registering to volunteer with PWH! We are so thrilled to have you.<br>Please wear closed toed shoes and comfortable clothing, the warehouse does get chilly<br>so feel free to bring an extra layer! Water is allowed in closed containers and we have a<br>kitchen area with tea/coffee available as needed.<br>Please arrive prior to your shift to our Walch warehouse location. Upon arrival, please<br>come inside and ring the bell. An Intern or Staff person will assist you with the volunteer<br>sign in process. If you are still in need of a tour, one will be provided. |  |

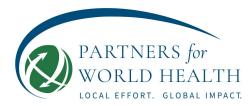

### **Completed Registration**

Once you have completed the registration, there will be a small green check next to the event for which you have registered.

| 0.0.0                        |                                                                                                    |                                                                                                    |                                                                                                    |                                                                                                    |                               |
|------------------------------|----------------------------------------------------------------------------------------------------|----------------------------------------------------------------------------------------------------|----------------------------------------------------------------------------------------------------|----------------------------------------------------------------------------------------------------|-------------------------------|
| Partners for Wo              | Welcome                                                                                                    | c)3 based in Portland, Maine. PWH                                                                            |                                                                                                    | oment from healthcare                                                                              |                               |
| facilities, ma               | anufacturers, other organizations, an<br>distribution to in                                                  | d individuals. We sort, evaluate, pa<br>dividuals, communities, and health                                   | e i i i ii                                                                                                   | and equipment for                                                                                  |                               |
| F                            | Please view and sign up for available opport                                                                 | unities below. If you have any questions,                                                                    | . please contact kali@partnersforworldh                                                                      | ealth.org.                                                                                         |                               |
| Events<br>MAY 2023<br>Monday | Slots Remained      Tuesday                                                                                  | Vednesday                                                                                                    | Thursday                                                                                                    | Friday                                                                                             |                               |
|                              | 2                                                                                                    | 3                                                                                                    | 4                                                                                                    | 5                                                                                                  |                               |
|                              |                                                                                                    |                                                                                                    |                                                                                                    |                                                                                                    | 6                             |
|                              | 9 AM - 12 PM<br>Sorting, Processing Medical Supplies<br>(Tue9am-12pm)                                        | 9 AM - 12 PM<br>Sorting, Processing Medical Supplies<br>(Wed9am-12pm)                                        | 9 AM - 12 PM<br>Sorting, Processing Medical Supplies<br>(Thu9am-12pm)                                        | 9 AM - 12 PM<br>Sorting. Processing Medical Sup<br>(Fri9am-12pm)                                   | plies So<br>(Sa               |
|                              | Sorting, Processing Medical Supplies                                                                         | Sorting, Processing Medical Supplies                                                                         | Sorting, Processing Medical Supplies                                                                         | Sorting, Processing Medical Sup                                                                    | plies Soi<br>(Sa              |
|                              | Sorting, Processing Medical Supplies<br>(Tue9am-12pm)<br>1 PM - 4 PM<br>Sorting, Processing Medical Supplies | Sorting, Processing Medical Supplies<br>(Wed9am-12pm)<br>1 PM - 4 PM<br>Sorting, Processing Medical Supplies | Sorting, Processing Medical Supplies<br>(Thu9am-12pm)<br>1 PM - 4 PM<br>Sorting, Processing Medical Supplies | Sorting, Processing Medical Sup<br>(Fri9am-12pm)<br>1 PM - 4 PM<br>Sorting, Processing Medical Sup | plies Soi<br>(Sa<br>plies Soi |

To cancel your registration for the event- click the event, and then click the gray "Cancel Registration" button. Follow the steps below. **\*If 'Cancel Registration' is not available**, <u>contact</u> the Volunteer Coordinator.\*

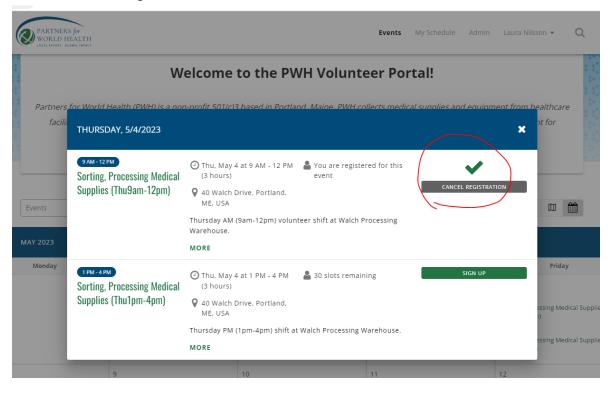

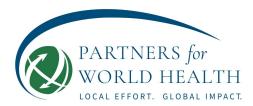

| PARTNERS for<br>WORLD HEALTH |                                                                                                    | Events                 | My Schedule      | Admin | Laura Nilsson 👻 | Q |
|------------------------------|----------------------------------------------------------------------------------------------------|------------------------|------------------|-------|-----------------|---|
|                              | Sorting, Processing Medical Supplies (Thu9am-12pi                                                                                   | m) ⊘ Thursday, May 4•9 | am - 12 pm (3 ho |       |                 |   |
|                              | Confirm Cancellation                                                                                                    | Cancellat              | ion Complete     |       |                 |   |
|                              | Confirm Cancellation<br>You are about to cancel your registration for S<br>(Thu9am-12pm) on Thursday, May 4, 9 am - 12<br>EXIT NEXT |                        |                  |       |                 |   |

#### Wrap Up

A reminder email will be sent 24 hours prior to the event to remind you of your registration. To change these settings, access your **Notification Settings** under your Account (see section above). All events are Calendar compatible and able to be added to virtual calendars. To view all registered events, click "My Events" from your account top menu:

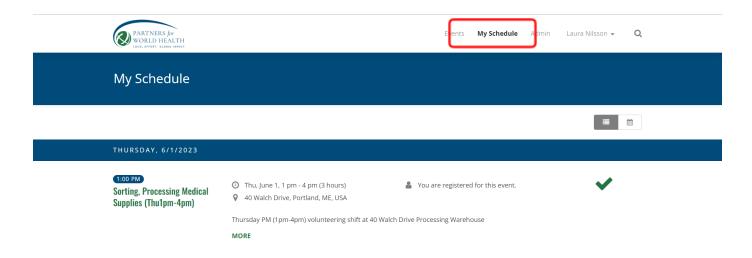

If at any point you have questions, please feel free to request assistance from the Volunteer Coordinator.